AGRUPAMENTO DE ESCOLAS COELHO E CASTRO

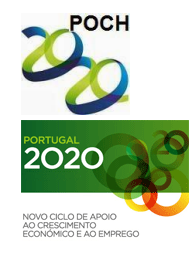

CURSO PROFISSIONAL DE TÉCNICO DE TURISMO

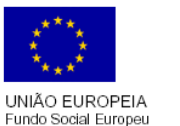

FICHA Nº10

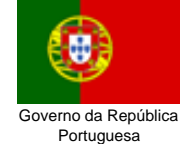

TECNOLOGIAS DA INFORMAÇÃO E COMUNICAÇÃO

MINISTÉRIO DA EDUCAÇÃO E CIÊNCIA

## **Objectivos da actividade:**

- Inserir som
- Inserir filme Flash
- Inserir video

Quando inserimos ficheiros de som dentro de um documento HTML, deve-se ter muito cuidado com seu tamanho: há extensões cujos ficheiros são enormes, exigindo um tempo muito grande de download.

A extensão "mid" é a abreviatura de MIDI - *Musical Instrument Digital Interface*. Essa extensão permite, desde que se tenha os programas adequados, que os ficheiros musicais sejam editados, armazenados e, evidentemente, tocados, com rapidez e facilidade.

*Midi* é um formato que permite guardar músicas em ficheiros de áudio no computador, ocupando um espaço relativamente pequeno, mas com *pouca qualidade* do som. Também se podem usar outros formatos, tais como: WMA, MP3, WAV, etc.

Se quiser que a música seja executada logo que o visitante entre no endereço, deve-se incluir a seqüência escolhida de comandos entre os tag *<head>* e *</head>*

## **Para inserir uma música na sua página, antes de fechar a tag <HEAD> coloque a tag:**

*<BGSOUND SRC="nome do ficheiro.ext">.* 

## **Para que a música toque sempre, acrescente: loop="-1" Assim:**

*<BGSOUND SRC="musica.mid" loop="-1">*

No exemplo acima a música tocará sem que apareça o "display" no ecrã. O utilizador não terá como parar, pausar ou iniciar.

## **Para que apareça o display no ecrã, coloque a tag:**

*<EMBED SRC="musica.mid" AUTOSTART="FALSE"* 

Neste caso terá que clicar PLAY para iniciar a música.

## **Para que abra a página já a tocar a música, coloque o código:**

*<EMBED SRC="musica.mid" AUTOSTART="TRUE" >*

## **Pode ainda definir o tamanho do display, assim:**

*<EMBED SRC="musica.mid" WIDTH=145 HEIGHT=25>*

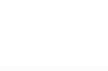

AGRUPAMENTO DE ESCOLAS COELHO E CASTRO CURSO PROFISSIONAL DE TÉCNICO DE TURISMO

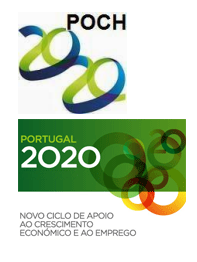

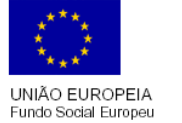

FICHA Nº10

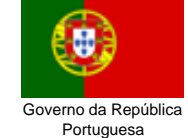

TECNOLOGIAS DA INFORMAÇÃO E COMUNICAÇÃO

MINISTÉRIO DA EDUCAÇÃO E CIÊNCIA

# **Para inserir um filme do flash**

(ficheiro com extensão .swf), coloque este código depois da tag <BODY>:

<OBJECT CLASSID="FLASH" >

<EMBED SRC="arquivo.swf" WIDTH="200" HEIGHT="200" >

</EMBED>

</OBJECT>

No código acima pode especificar o tamanho da imagem. Se não colocar os atributos "WIDTH e HEIGHT" a imagem ficará no tamanho original (tamanho que foi criada).

### **Para inserir um vídeo**

(ficheiro com extensão .avi), coloque este código depois da tag <BODY>:

*<EMBED SRC="arquivo.avi"> </EMBED>*

- **1-** Abra o Bloco de notas.
- **2-** Crie uma página com o título "ACTIVIDADE 10".
- **3-** No corpo da página:

**3.1** Formate o fundo da página com uma cor de fundo a gosto.

**3.2** Insira um som a seu gosto na página. A página deve abrir já com a música. Deve existir também o display com a largura de 145 e a altura de 25.

**3.3** Deixe duas linhas de intervalo. Faça uma hiperligação para o documento Actividade9.htm.

**3.4** Abra o documento menu.htm e insira no fim uma hiperligação para o documento actividade10.htm.

**3.5** Insira uma tabela com as seguintes formatações:

- Limite de 8 pixéis, largura 200 e altura 400;
- 1ª Linha com o ficheiro em flash, largura 200 e altura 200;
- 2ª linha com o vídeo, largura 200 e altura 200;

**4-** Grave o documento com o nome **Actividade10.htm**.

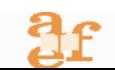